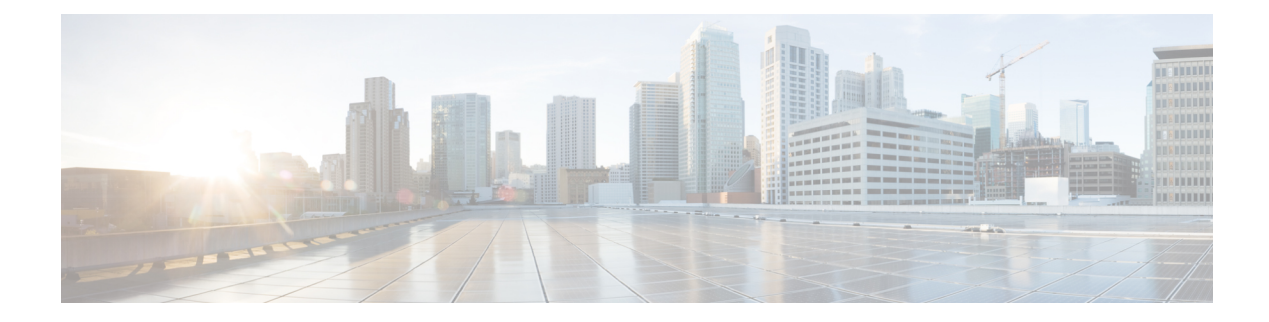

# **MACSec Using EAP-TLS Authentication**

#### **Table 1: Feature History Table**

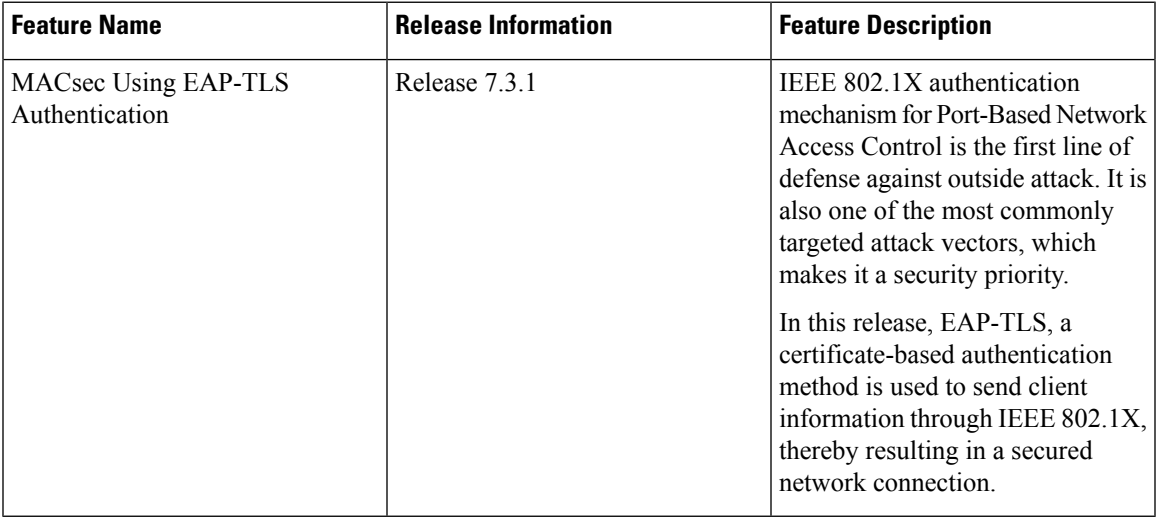

MACsec Using EAP-TLS Authentication is supported only on the following variants of Cisco NCS 540 routers: **Note**

- N540-24Z8Q2C-SYS
- N540-24Z8Q2C-M

This chapter describes how to achieve MACSec encryption between two Routers using the 802.1X port-based authentication with Extensible Authentication Protocol-Transport Layer Security (EAP-TLS). EAP-TLS allows mutual authentication using certificates, between the authentication server and the client, and generates the Master Session Key (MSK). This MSK is used to derive the Connectivity Association Key (CAK), and the corresponding Connectivity Association Key Name (CKN) is derived from the EAP session ID.

• Configure MACSec Encryption Using EAP-TLS [Authentication,](#page-1-0) on page 2

# <span id="page-1-0"></span>**Configure MACSec Encryption Using EAP-TLS Authentication**

The system supports certificate-based MACsec encryption using both local and remote EAP-TLS authentications.

#### **Restrictions for MACSec Using EAP-TLS Authentication**

- The system does not support certificate-based (EAP-TLS) MACsec encryption on sub-interfaces.
- The system does not support MACSec using EAP-TLS authentication in **multi-auth** host mode.

You must also follow the guidelines and restrictions applicable to EAP-TLS session. For details, see the Restrictions for IEEE 802.1X Port-Based [Authentication](b-system-security-cg-77x-ncs540_chapter6.pdf#nameddest=unique_165) section in the *802.1X Port-Based Authentication* chapter.

#### **Prerequisites**

For MACSec using EAP-TLS authentication, you must first configure a EAP-TLS session. For more information on configuring EAP-TLS session, see the following topics in the *802.1X Port-Based Authentication* chapter:

- 802.1X with Remote RADIUS [Authentication](b-system-security-cg-77x-ncs540_chapter6.pdf#nameddest=unique_171)
- 802.1X with Local EAP [Authentication](b-system-security-cg-77x-ncs540_chapter6.pdf#nameddest=unique_176)
- Router as 802.1X [Supplicant](b-system-security-cg-77x-ncs540_chapter6.pdf#nameddest=unique_184)

The MKA participant with 802.1X PAE role as **authenticator** acts as the key server and the **supplicant** acts as the non-key server.

### **Configure MACSec EAP on an Interface**

The following section describes the steps to configure MACSec EAP on an interface.

#### **Configuration Example**

```
Router#configure
Router(config)#interface HundredGigE 0/1/1/2
Router(config-if)#macsec eap
Router(config-if)#commit
```
#### **Running Configuration**

```
Router#show run interface HundredGigE 0/1/1/2
interface HundredGigE 0/1/1/2
    macsec eap
!
```
You can also configure MACSec EAP on an interface by specifying the configured MACSec policy name.

#### **Configuration Example**

Router(config-if)#**macsec eap policy test-macsec-policy**

#### **Running Configuration**

```
Router#show run interface HundredGigE 0/1/1/2
interface HundredGigE 0/1/1/2
   macsec eap policy test-macsec-policy
!
```
## **Verify MACSec EAP Configuration on an Interface**

You can use these commands to verify the MACSec EAP configuration:

• **show macsec mka session interface**

Sample output:

Router# **show macsec mka session interface HundredGigE 0/1/1/2**

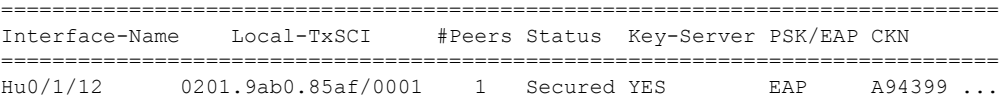

• **show macsec mka session interface detail**

Sample output:

Router# **show macsec mka session interface HundredGigE 0/1/1/2 detail**

```
MKA Detailed Status for MKA Session
===================================
```
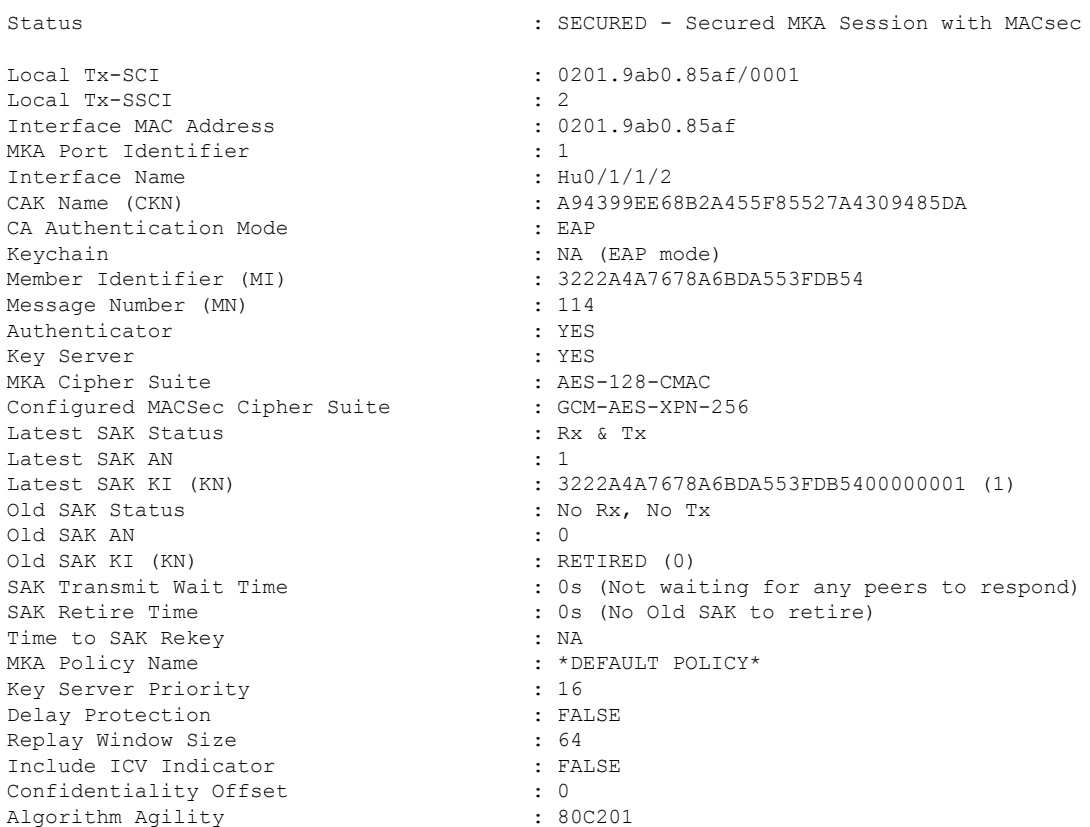

```
SAK Cipher Suite : 0080C20001000004 (GCM-AES-XPN-256)<br>MACsec Capability : 3 (MACsec Integrity, Confidentiali
                                     : 3 (MACsec Integrity, Confidentiality, &
Offset)
MACsec Desired : YES
 # of MACsec Capable Live Peers : 1
 # of MACsec Capable Live Peers Responded : 1
Live Peer List:
MI MN Rx-SCI (Peer) SSCI KS-Priority
 ---------------------------------------------------------------------------
 86B47DE76B42D9D7AB6805F7 113 0257.3fae.5cda/0001 1 16
Potential Peer List:
MI MN Rx-SCI (Peer) SSCI KS-Priority
 ---------------------------------------------------------------------------
Peers Status:
Last Tx MKPDU : 2018 Mar 01 13:36:56.450
 Peer Count : 1
 RxSCI : 02573FAE5CDA0001
 MI : 86B47DE76B42D9D7AB6805F7
 Peer CAK : Match
Latest Rx MKPDU : 2018 Mar 01 13:36:56.450
• show macsec mka summary
 Sample output:
```
Router#**show macsec mka summary**

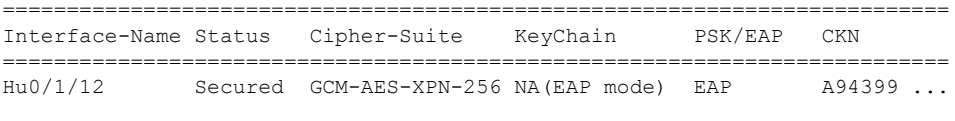

Total MACSec Sessions : 1 Secured Sessions : 1 Pending Sessions : 0